## **COME INSERIRE I GIUDIZI DI RELIGIONE/MATERIA ALTERNATIVA NEL REGISTRO ARGO**

per il docente di Religione e Materia Alternativa

## **Andare sul proprio registro e cliccare su scrutini**

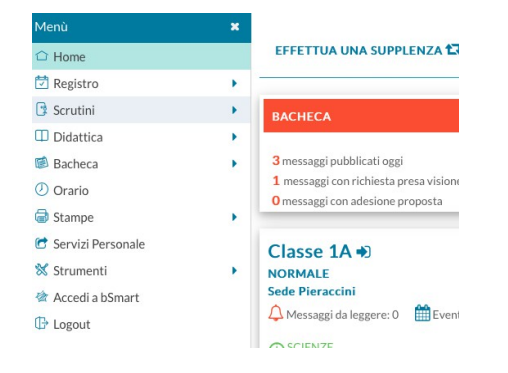

#### **Andare su Caricamento voti e scegliere la classe**

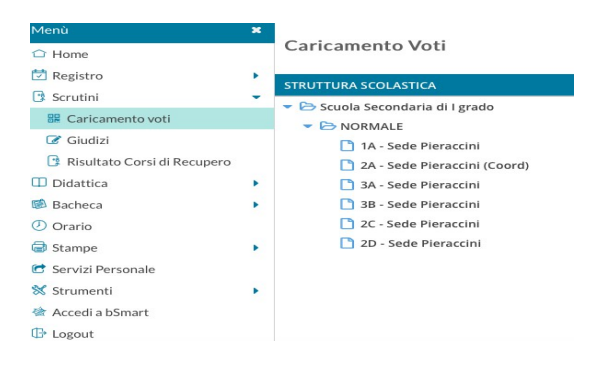

#### **Scegliere Proposte di voto 1Q, spuntare su Solo Voti e cliccare su Avanti**

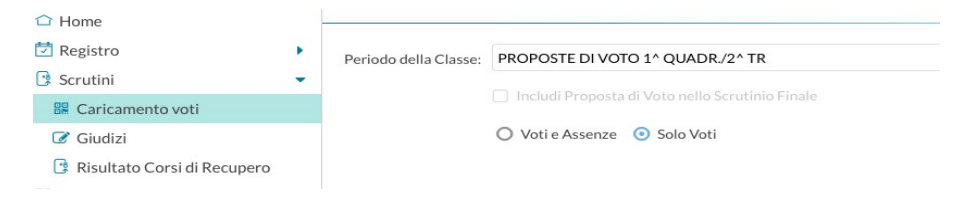

## **Scegliere la colonna Religione o Alternativa e cliccare in cima alla colonna**

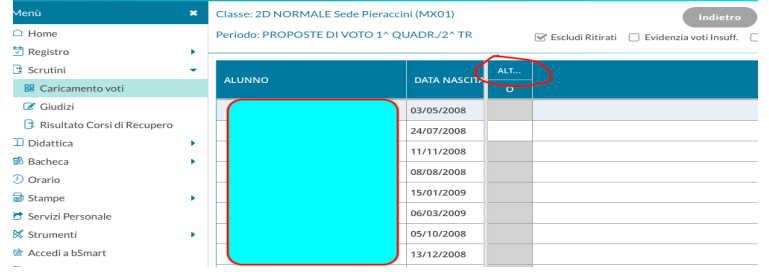

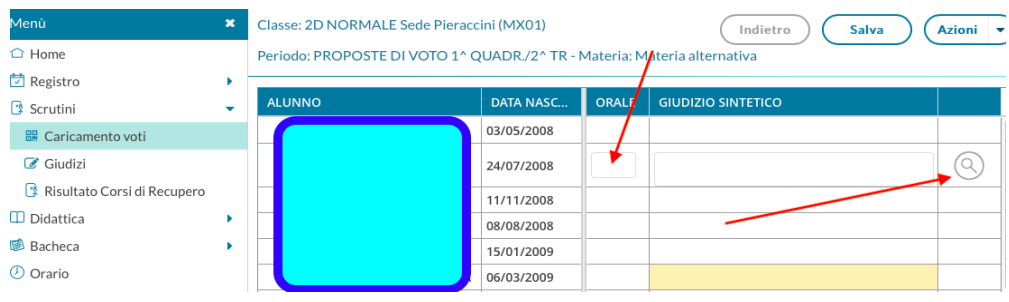

# Inserire nella colonna orale i seguenti codici

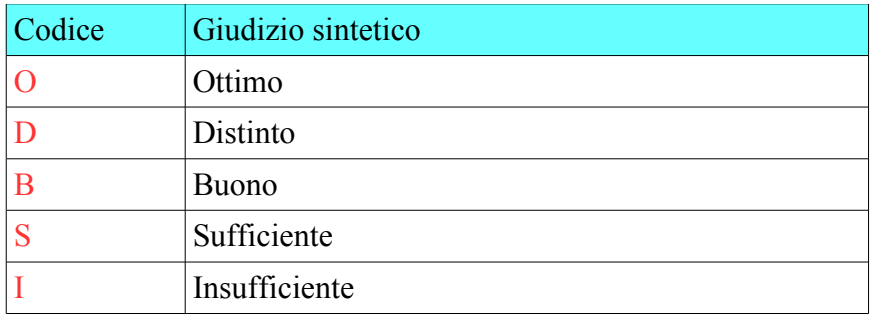

**Nella colonna Giudizio Sintetico scegliere il giudizio desiderato dal pulsante cerca e cliccare su Seleziona** 

Alla fine dell'inserimento cliccare **SALVA**